## FALL 2007 CS 113: Introduction to Computers *Assignment 9 Due: November 13, 2007*  **Select Case Blocks**  (16 points)

Objectives: Learn how to create and use Select Case blocks.

## What to do?

Read sections 5.3 of the textbook.

Design a VB program that checks whether you have already taken or are planning to take the a course, whose subject and number you need to enter. In your program, using SELECT CASE statements, you need to create three lists of course: courses you've already taken, courses you are taking now, and courses you are planning to take next semester. Depending on whether the entered course matches any courses in the lists, the program will generate a corresponding message. The program will also display an appropriate message if the entered course doesn't match any entries in your lists. The program should accept input both in lower case and in upper case - use the function ucase().

The interface of the program along with its output generated after several different courses are entered is shown below.

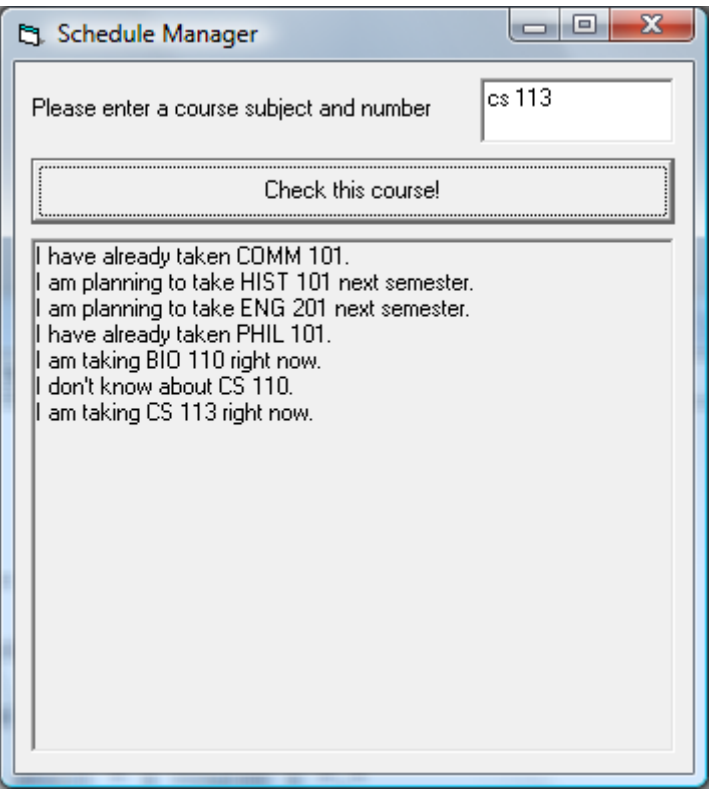

Design a VB program with the interface as shown above. Make sure the objects in your program are as follows:

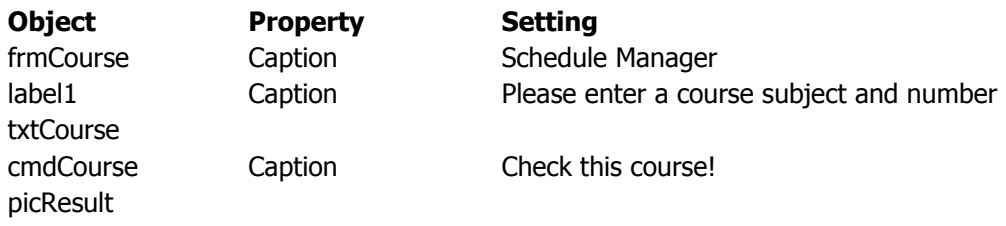

Save your work.

## What to submit

Use Blackboard Vista to submit the Visual Basic Form File with your program.